# Jitsi tab

### **Overview**

[Jitsi Desktop](http://desktop.jitsi.org) is an open source instant messaging client, which is different than [Jitsi Meet](https://wikisuite.org/Jitsi%20Meet)

## **To Access**

From the [Connect](https://doc.tiki.org/Connect) page, click the **Jitsi** tab.

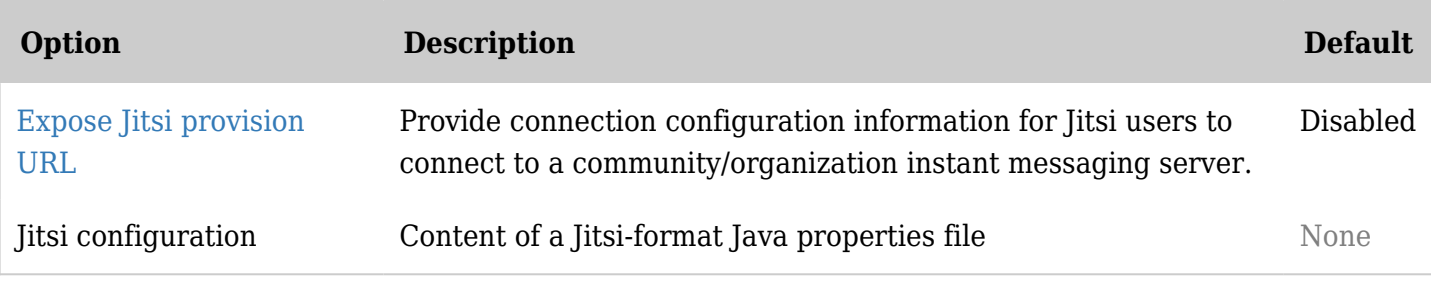

*The jQuery Sortable Tables feature must be activated for the sort feature to work.*

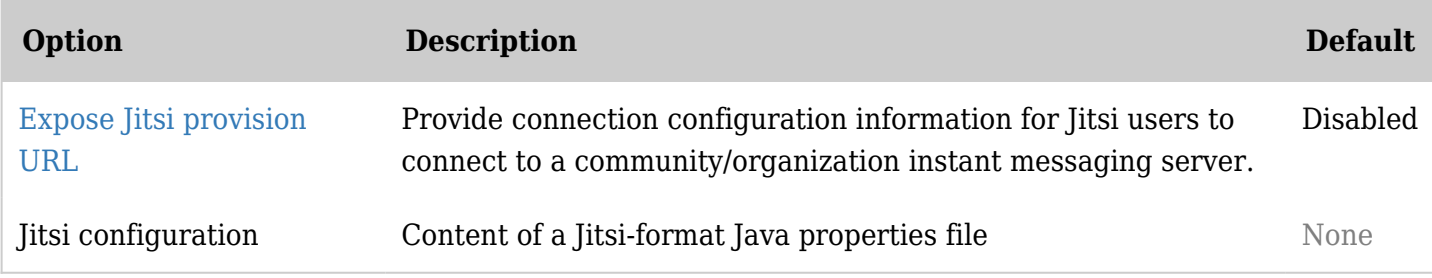

*The jQuery Sortable Tables feature must be activated for the sort feature to work.*

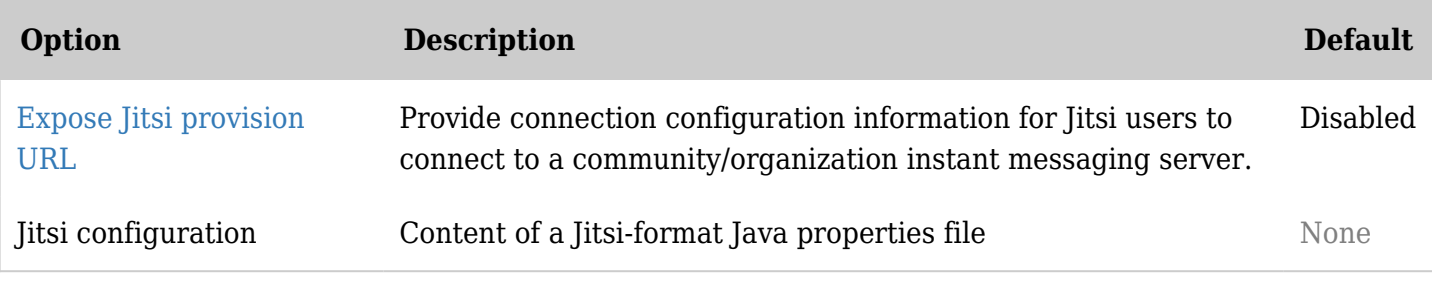

*The jQuery Sortable Tables feature must be activated for the sort feature to work.*

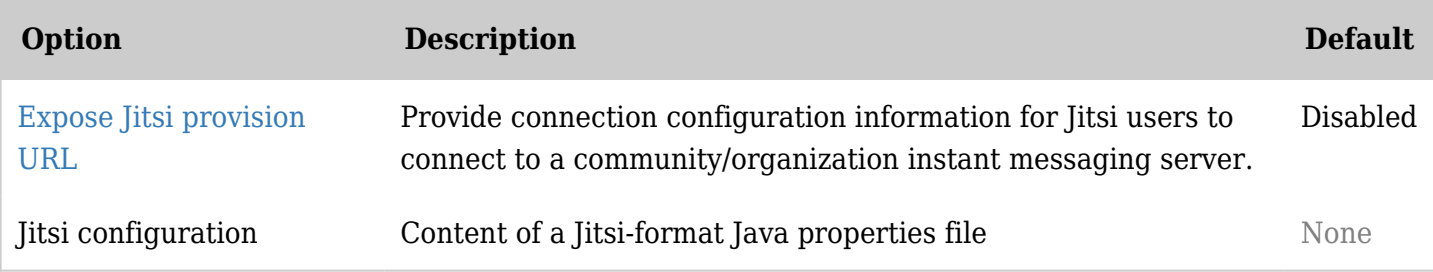

*The jQuery Sortable Tables feature must be activated for the sort feature to work.*

# Jitsi Info

Since Tiki 12.3 and [Tiki13,](https://doc.tiki.org/Tiki13) Tiki has a light integration to help with deployment of the Jitsi desktop client in organizations by providing a URL for [Jitsi provisioning.](https://jitsi.org/Documentation/Provisioning)

You can use this to centrally manage configurations for all Jitsi clients in your organizations. Examples:

- All users to join a group chat
- Deactivate some Jitsi features
- $\bullet$  etc.

At this time, \${username} and \${password} are a simple pass-through to auto-configure the accounts.

#### Screenshot

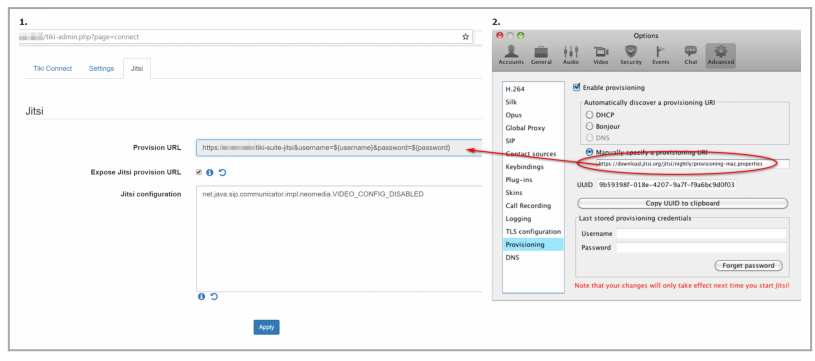

Click to expand

#### Related links

- <https://desktop.jitsi.org/Documentation/Provisioning>
- <https://desktop.jitsi.org/Documentation/ConfigureJitsiWithProvisioning>
- <https://suite.tiki.org/Jitsi>